## Engineering Graphics with SOLIDWORKS 2020

A Step-by-Step Project Based Approach

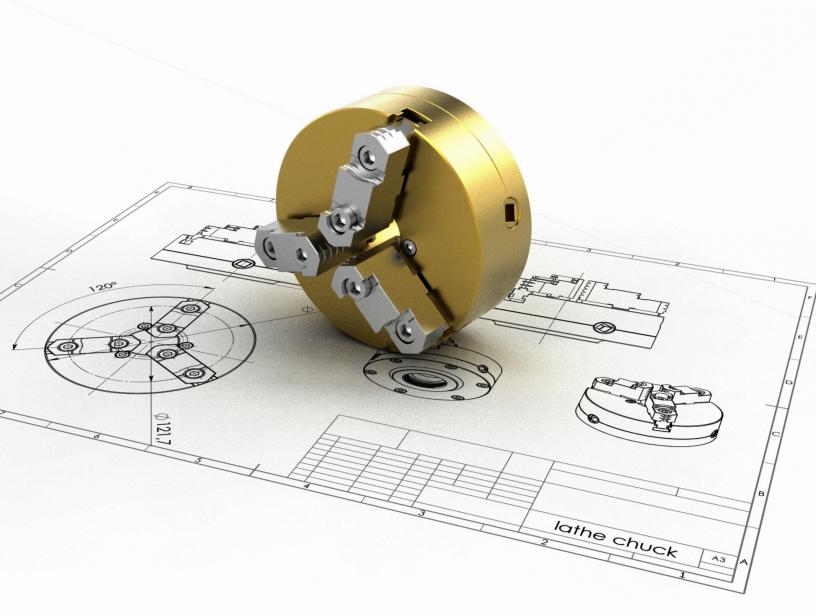

David C. Planchard, CSWP, SOLIDWORKS Accredited Educator

## Visit the following websites to learn more about this book:

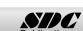

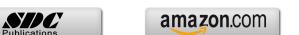

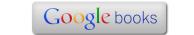

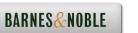

## TABLE OF CONTENTS

| Introduction                                                         | I-1  |
|----------------------------------------------------------------------|------|
| About the Author                                                     | I-2  |
| Acknowledgements                                                     | I-3  |
| Contact the Author                                                   | I-4  |
| Note to Instructors                                                  | I-4  |
| Trademarks, Disclaimer and Copyrighted Material                      | I-4  |
| References                                                           | I-5  |
| Table of Contents                                                    | I-6  |
| Overview of Chapters                                                 | I-16 |
| Chapter 1: History of Engineering Graphics                           | I-16 |
| Chapter 2: Isometric Projection and Multi View Drawings              | I-16 |
| Chapter 3: Dimensioning Practices, Scales, Tolerancing and Fasteners | I-17 |
| Chapter 4: Overview of SOLIDWORKS and the User Interface             | I-18 |
| Chapter 5: Introduction to SOLIDWORKS Part Modeling                  | I-18 |
| Chapter 6: Revolved Boss/Base Features                               | I-19 |
| Chapter 7: Swept, Lofted, Rib, Mirror and Additional Features        | I-19 |
| Chapter 8: Assembly Modeling - Bottom-up method                      | I-19 |
| Chapter 9: Drawing Fundamentals                                      | I-20 |
| Chapter 10: Introduction to the (CSWA) Exam                          | I-20 |
| Chapter 11: Additive Manufacturing - 3D Printing                     | I-21 |
| About the Book                                                       | I-22 |
| Windows Terminology in SOLIDWORKS                                    | I-23 |
| Chapter 1 - History of Engineering Graphics                          | 1-1  |
| Chapter Overview                                                     | 1-3  |
| History of Engineering Graphics                                      | 1-3  |
| Global and Local Coordinate System                                   | 1-6  |
| 2 Dimensional Cartesian Coordinate System                            | 1-7  |
| 3 Dimensional Cartesian Coordinate System                            | 1-8  |
| Absolute Coordinates                                                 | 1-10 |
| Relative Coordinates                                                 | 1-10 |
| Polar Coordinates                                                    | 1-11 |
| Cylindrical and Spherical Coordinates                                | 1-11 |
| Freehand Sketching                                                   | 1-12 |
| General Sketching Techniques                                         | 1-13 |
| Geometric Entities                                                   | 1-14 |
| Points                                                               | 1-14 |
| Lines                                                                | 1-14 |
| Planes                                                               | 1-15 |
| Circles                                                              | 1-15 |
| Arcs                                                                 | 1-16 |
| Solid Primitives                                                     | 1-16 |
| Alphabet of Lines                                                    | 1-17 |
| Visible lines                                                        | 1-17 |
| Hidden lines                                                         | 1-17 |
| Dimension lines                                                      | 1-18 |
| Extension lines                                                      | 1-18 |

| Engineering Graphics with SOLIDWORKS® 2020                 | Introduction |
|------------------------------------------------------------|--------------|
| Leader lines                                               | 1-19         |
| Break lines                                                | 1-19         |
| Centerlines                                                | 1-20         |
| Phantom lines                                              | 1-20         |
| Section lines                                              | 1-21         |
| Cutting Plane lines                                        | 1-21         |
| Precedence of Line Types                                   | 1-23         |
| Alphabet of Lines Exercises                                | 1-25         |
| Projections in General                                     | 1-27         |
| Projection Types                                           | 1-29         |
| Parallel Projection                                        | 1-29         |
| Perspective Projection                                     | 1-29         |
| Orthographic Projection                                    | 1-29         |
| Oblique Projection                                         | 1-29         |
| Multi-view Projection                                      | 1-30         |
| Orient and Select the Front View                           | 1-30         |
| Orthographic Projection (Third Angle)                      | 1-31         |
| Glass Box and Six Principal Orthographic Views             | 1-32         |
| Height, Width and Depth Dimensions                         | 1-35         |
| Transferring Dimensions                                    | 1-35         |
| Sheet Media                                                | 1-36         |
| ANSI Standard Sheet Sizes                                  | 1-36         |
| Orthographic Projection Exercises                          | 1-37         |
| Planes (Normal, Inclined and Oblique)                      | 1-42         |
| Plane Exercises                                            | 1-43         |
| Chapter Summary                                            | 1-49         |
| Questions/Exercises                                        | 1-51         |
| Chapter 2 - Isometric Projection and Multi View Drawings   | 2-1          |
| Chapter Overview                                           | 2-3          |
| Isometric Projections                                      | 2-3          |
| Isometric Sketching                                        | 2-5          |
| Circles Drawn in Axonometric View                          | 2-7          |
| Additional Projections                                     | 2-9          |
| Oblique Projection                                         | 2-9          |
| Arrangement of Views                                       | 2-13         |
| Two View Drawing                                           | 2-14         |
| One View Drawing                                           | 2-16         |
| Drawing - Exercises                                        | 2-19         |
| Drawing Views - Advanced                                   | 2-21         |
| Section View                                               | 2-21         |
| Detail View                                                | 2-23         |
| Broken out View                                            | 2-24         |
| Break or Broken View                                       | 2-25         |
| Crop View                                                  | 2-26         |
| Auxiliary View                                             | 2-27         |
| Exercises  History of Computer Aided Design (CAD)          | 2-27         |
| History of Computer Aided Design (CAD)  Realest Operations | 2-28<br>2-29 |
| Boolean Operations What is SOLIDWORKS?                     | 2-29<br>2-31 |
| Design Intent                                              | 2-31         |
| Design intent                                              | 4-55         |

| Design Intent in a Sketch                                                    | 2-33 |
|------------------------------------------------------------------------------|------|
| Design Intent in a Feature                                                   | 2-34 |
| Design Intent in a Part                                                      | 2-34 |
| Design Intent in an Assembly                                                 | 2-35 |
| Design Intent in a Drawing                                                   | 2-35 |
| Chapter Summary                                                              | 2-36 |
| Questions/Exercises                                                          | 2-37 |
|                                                                              |      |
| <b>Chapter 3 - Dimensioning Practices, Scales, Tolerancing and Fasteners</b> | 3-1  |
| Chapter Overview                                                             | 3-3  |
| American National Standards Institute (ANSI)                                 | 3-3  |
| Dimensioning                                                                 | 3-4  |
| Location Dimension                                                           | 3-4  |
| Size Dimension                                                               | 3-4  |
| Measurement - units                                                          | 3-5  |
| Metric/SI                                                                    | 3-5  |
| English                                                                      | 3-5  |
| Dual Dimensioning                                                            | 3-6  |
| Scale                                                                        | 3-7  |
| Architect's Scale                                                            | 3-7  |
| Engineer's Scale                                                             | 3-7  |
| Linear Encoder                                                               | 3-7  |
| Linear Scale                                                                 | 3-7  |
| Vernier Scale                                                                | 3-7  |
| Standards for Dimensioning                                                   | 3-8  |
| Linear Dimension                                                             | 3-8  |
| Stagger Dimension                                                            | 3-8  |
| Aligned Dimension                                                            | 3-9  |
| Angular Dimension                                                            | 3-9  |
| Chamfer Dimension                                                            | 3-10 |
| Slot Dimension                                                               | 3-10 |
| Radius Dimension (Leader line)                                               | 3-11 |
| Simple Hole Dimension                                                        | 3-12 |
| Fastener Hole Dimension (Annotations)                                        | 3-13 |
| Cylindrical Dimension                                                        | 3-13 |
| Equally Spaced Hole Dimension                                                | 3-15 |
| Hole Dimension Location                                                      | 3-15 |
| Point/Center of a Circle Dimension                                           | 3-16 |
| Arc Dimension                                                                | 3-16 |
| Order of Preference - Linear Dimension Line                                  | 3-17 |
| Precision                                                                    | 3-17 |
| Size Dimension                                                               | 3-18 |
| Continuous Dimensions                                                        | 3-19 |
| Principles of good Dimensioning                                              | 3-20 |
| Precision and Tolerance                                                      | 3-26 |
| Tolerance for a Drawing                                                      | 3-27 |
| General Tolerance - Title Block                                              | 3-27 |
| Local Tolerance - Dimension                                                  | 3-28 |
| Limit Tolerance                                                              | 3-28 |
| Unilateral Tolerance                                                         | 3-29 |
| Bilateral Tolerance                                                          | 3-29 |

| Engineering Graphics with SOLIDWORKS® 2020                | Introduction |
|-----------------------------------------------------------|--------------|
| Formatting Inch Tolerances                                | 3-29         |
| Metric Dimension Specifications                           | 3-30         |
| Tolerance Parts and Important Terms                       | 3-30         |
| Fit - Hole Tolerance                                      | 3-30         |
| Fit Types between Mating Parts                            | 3-32         |
| Clearance Fit                                             | 3-33         |
| Interference Fit                                          | 3-33         |
| Transition Fit                                            | 3-33         |
| Fasteners in General                                      | 3-34         |
| Representing External (Male) Threads                      | 3-37         |
| Cutting External (Male) Threads                           | 3-38         |
| Die                                                       | 3-38         |
| Lathe                                                     | 3-38         |
| Representing Internal (Female) Threads                    | 3-39         |
| Cutting Internal (Female) Threads                         | 3-39         |
| Taper                                                     | 3-40         |
| Plug                                                      | 3-40         |
| Bottoming                                                 | 3-40         |
| American National Standard and Unified Screw Threads      | 3-41         |
| Single vs. Double or Triple Threads                       | 3-41         |
| Pitch and Major Diameter                                  | 3-42         |
| Thread Class of Fit                                       | 3-42         |
| Class 1                                                   | 3-42         |
| Class 2                                                   | 3-42         |
| Class 3                                                   | 3-42         |
| General Thread Notes                                      | 3-43         |
| Dimensioning a CounterBore Hole                           | 3-44         |
| Dimensioning a CounterSunk Hole                           | 3-44         |
| Chapter Summary                                           | 3-45         |
| Questions/Exercises                                       | 3-46         |
| Chapter 4 - Overview of SOLIDWORKS and the User Interface | 4-1          |
| Chapter Objective                                         | 4-3          |
| What is SOLIDWORKS?                                       | 4-3          |
| Basic concepts in SOLIDWORKS                              | 4-3          |
| Start a SOLIDWORKS Session                                | 4-4          |
| Activity: Start a SOLIDWORKS Session                      | 4-4<br>4-4   |
| Welcome dialog box<br>Home Tab                            | 4-4<br>4-5   |
| Recent Tab                                                | 4-3<br>4-5   |
| Learn Tab                                                 | 4-3<br>4-5   |
| Alerts Tab                                                | 4-6          |
| SOLIDWORKS User Interface (UI) and CommandManager         | 4-7          |
| Menu Bar toolbar                                          | 4-8          |
| Menu Bar menu                                             | 4-8          |
| Drop-down menu                                            | 4-9          |
| Create a New Part Document                                | 4-9          |
| Novice Mode                                               | 4-10         |
| Advanced Mode                                             | 4-10         |
| Graphic Window (Default)                                  | 4-11         |
| View Default Sketch Planes                                | 4-12         |

| Open a Part                                        | 4-12 |
|----------------------------------------------------|------|
| Part FeatureManager                                | 4-13 |
| FeatureManager Rollback Bar                        | 4-13 |
| Heads-up View toolbar                              | 4-15 |
| Dynamic Annotation Views                           | 4-15 |
| Zoom to Fit                                        | 4-15 |
| Zoom to Area                                       | 4-15 |
| Window-Select                                      | 4-15 |
| Rotate                                             | 4-15 |
| Front View                                         | 4-16 |
| Right View                                         | 4-16 |
| Top View                                           | 4-16 |
| Trimetric view                                     | 4-16 |
| SOLIDWORKS Help                                    | 4-16 |
| SOLIDWORKS Tutorials                               | 4-17 |
| User Interface Tools                               | 4-17 |
| Right-click                                        | 4-18 |
| Consolidated toolbar                               | 4-18 |
| System feedback icons                              | 4-18 |
| Confirmation Corner                                | 4-19 |
| Heads-up View toolbar                              | 4-19 |
| CommandManager (Default Part tab)                  | 4-22 |
| CommandManager (Default Drawing tab)               | 4-23 |
| CommandManager (Default Assembly tab)              | 4-24 |
| CommandManager (Float/Fit)                         | 4-25 |
| Selection Enhancements                             | 4-25 |
| FeatureManager Design Tree                         | 4-26 |
| FeatureManager design tree tab                     | 4-26 |
| PropertyManager tab                                | 4-26 |
| Configuration Manager tab                          | 4-26 |
| DimXpertManager tab                                | 4-26 |
| DisplayManager tab                                 | 4-26 |
| CAM tab                                            | 4-26 |
| Hide/Show tab                                      | 4-26 |
| Sensors tool                                       | 4-26 |
| Tags                                               | 4-27 |
| Split                                              | 4-27 |
| Fly-out FeatureManager                             | 4-28 |
| Task Pane                                          | 4-29 |
| SOLIDWORKS Resources                               | 4-29 |
| Design Library                                     | 4-30 |
| File Explorer                                      | 4-30 |
| Search                                             | 4-31 |
| View Palette                                       | 4-31 |
| Appearances, Scenes and Decals                     | 4-32 |
| Custom Properties                                  | 4-32 |
| SOLIDWORKS Forum                                   | 4-32 |
| User Interface for Scaling High Resolution Screens | 4-32 |
| Motion Study tab                                   | 4-33 |
| 3D Views tab                                       | 4-34 |
| Dynamic Reference Visualization                    | 4-34 |

| Engineering Graphics with SOLIDWORKS® 2020                                                 | Introduction |
|--------------------------------------------------------------------------------------------|--------------|
|                                                                                            |              |
| Mouse Movements                                                                            | 4-35         |
| Single-Click                                                                               | 4-35         |
| Double-Click                                                                               | 4-35         |
| Right-Click                                                                                | 4-35         |
| Scroll Wheel                                                                               | 4-35         |
| Summary                                                                                    | 4-36         |
| Chapter 5 - Introduction to SOLIDWORKS Part Modeling                                       | 5-1          |
| Chapter Overview                                                                           | 5-3          |
| File Management                                                                            | 5-4          |
| Start a SOLIDWORKS Session and Open a New Part Document                                    | 5-5          |
| Part Template                                                                              | 5-5          |
| BATTERY Part                                                                               | 5-11         |
| BATTERY Part-Extruded Boss/Base Feature                                                    | 5-13         |
| BATTERY Part-Fillet Feature Edge                                                           | 5-17         |
| BATTERY Part-Extruded Cut Feature                                                          | 5-19         |
| BATTERY Part-Fillet Feature                                                                | 5-21         |
| BATTERY Part Extruded-Boss/Base Feature                                                    | 5-22         |
| BATTERYPLATE Part                                                                          | 5-28         |
| Save As, Delete, Edit Feature and Modify                                                   | 5-29         |
| BATTERYPLATE Part-Extruded Boss Feature                                                    | 5-31         |
| BATTERYPLATE Part-Fillet Features: Full Round and Multiple Radius Options                  | 5-32         |
| Multi-body Parts and Extruded Boss/Base Feature                                            | 5-35         |
| Chapter Summary                                                                            | 5-36         |
| Questions/Exercises                                                                        | 5-38         |
| Chapter 6 - Revolved Boss/Base Features                                                    | 6-1          |
| Chapter Overview                                                                           | 6-3          |
| LENS Part                                                                                  | 6-4          |
| LENS Part Revolved Boss/Base Feature                                                       | 6-5          |
| LENS Part-Shell Feature                                                                    | 6-8          |
| LENS Part-Extruded Boss/Base Feature and Convert Entities Sketch tool                      | 6-9          |
| LENS Part-Hole Wizard Feature                                                              | 6-10         |
| LENS Part-Revolved Boss Thin Feature                                                       | 6-12         |
| LENS Part-Extruded Boss/Base Feature and Offset Entities                                   | 6-14         |
| LENS Part-Extruded Boss Feature and Transparency                                           | 6-16         |
| LENS Part-Transparent Optical Property                                                     | 6-16         |
| BULB Part BULB Part-Revolved Base Feature                                                  | 6-18<br>6-19 |
|                                                                                            | 6-19         |
| BULB Part-Revolved Boss Feature and Spline Sketch tool BULB Part-Revolved Cut Thin Feature | 6-23         |
| BULB Part-Dome Feature                                                                     | 6-25         |
| BULB Part-Circular Pattern Feature                                                         | 6-26         |
| BULB Part-Seed Cut Feature                                                                 | 6-26         |
| BULB Part-Extruded Cut Feature                                                             | 6-28         |
| BULB Part-Circular Pattern Feature                                                         | 6-29         |
| Customizing Toolbars and Short Cut Keys                                                    | 6-30         |
| Chapter Summary                                                                            | 6-32         |
| Questions/Exercises                                                                        | 6-33         |
|                                                                                            |              |

| Chapter Overview                                                                                                    | 7-1                                                                                                    |
|----------------------------------------------------------------------------------------------------|----------------------------------------------------------------------------------------------------|
| Chapter Overview                                                                                                    | 7-3                                                                                                    |
| O-RING Part-Swept Base Feature                                                                                                    | 7-4                                                                                                    |
| SWITCH Part-Lofted Base Feature                                                                                                    | 7-7                                                                                                    |
| SWITCH Part-Dome Feature                                                                                                    | 7-12                                                                                                    |
| Four Major Categories of Solid Features                                                                                                    | 7-14                                                                                                    |
| LENSCAP Part                                                                                                    | 7-14                                                                                                    |
| LENSCAP Part-Extruded Boss/Base, Extruded Cut and Shell Features                                                                                                    | 7-15                                                                                                    |
| LENSCAP Part-Revolved Thin Cut Feature                                                                                                    | 7-18                                                                                                    |
| LENSCAP Part-Thread, Swept Feature and Helix/Spiral Curve                                                                                                    | 7-19                                                                                                    |
| HOUSING Part                                                                                                    | 7-25                                                                                                    |
| HOUSING Part-Extruded Base Feature                                                                                                    | 7-27                                                                                                    |
| HOUSING Part-Lofted Boss Feature                                                                                                    | 7-28                                                                                                    |
| HOUSING Part-Second Extruded Boss/Base Feature                                                                                                    | 7-32                                                                                                    |
| HOUSING Part-Shell Feature                                                                                                    | 7-33                                                                                                    |
| HOUSING Part-Third Extruded Boss/Base Feature                                                                                                    | 7-34                                                                                                    |
| HOUSING Part-Draft Feature                                                                                                    | 7-35                                                                                                    |
| HOUSING Part-Threads with Swept Feature                                                                                                    | 7-37                                                                                                    |
| HOUSING Part-Handle with Swept Feature                                                                                                    | 7-42                                                                                                    |
| HOUSING Part-Extruded Cut Feature with Up To Surface                                                                                                    | 7-47                                                                                                    |
| HOUSING Part-First Rib and Linear Pattern Feature                                                                                                    | 7-49                                                                                                    |
| HOUSING Part-Second Rib Feature                                                                                                    | 7-52                                                                                                    |
| HOUSING Part-Mirror Feature                                                                                                    | 7-55                                                                                                    |
| Chapter Summary                                                                                                    | 7-58                                                                                                    |
| Questions/Exercises                                                                                                    | 7-60                                                                                                    |
| Chapter 8 - Assembly Modeling - Bottom up method                                                                                                    | 8-1                                                                                                    |
|                                                                                                    | 0-1                                                                                                    |
|                                                                                                    | 8-3                                                                                                    |
| Chapter Overview                                                                                                    |                                                                                                    |
|                                                                                                    | 8-3                                                                                                    |
| Chapter Overview Assembly Modeling Overview                                                                                                    | 8-3<br>8-4                                                                                                    |
| Chapter Overview Assembly Modeling Overview FLASHLIGHT Assembly Assembly Techniques                                                                                                    | 8-3<br>8-4<br>8-6                                                                                                    |
| Chapter Overview Assembly Modeling Overview FLASHLIGHT Assembly                                                                                                    | 8-3<br>8-4<br>8-6<br>8-7                                                                                              |
| Chapter Overview Assembly Modeling Overview FLASHLIGHT Assembly Assembly Techniques Assembly Template Assembly Template                                                                                                    | 8-3<br>8-4<br>8-6<br>8-7<br>8-8                                                                                       |
| Chapter Overview Assembly Modeling Overview FLASHLIGHT Assembly Assembly Techniques Assembly Template                                                                                                    | 8-3<br>8-4<br>8-6<br>8-7<br>8-8<br>8-8                                                                                |
| Chapter Overview Assembly Modeling Overview FLASHLIGHT Assembly Assembly Techniques Assembly Template Assembly Templates-ASM-IN-ANSI Assembly Templates-ASM-MM-ISO LENSANDBULB Sub-assembly                                                                                                    | 8-3<br>8-4<br>8-6<br>8-7<br>8-8<br>8-8                                                                                |
| Chapter Overview Assembly Modeling Overview FLASHLIGHT Assembly Assembly Techniques Assembly Template Assembly Templates-ASM-IN-ANSI Assembly Templates-ASM-MM-ISO                                                                                                    | 8-3<br>8-4<br>8-6<br>8-7<br>8-8<br>8-8<br>8-9<br>8-10                                                                 |
| Chapter Overview Assembly Modeling Overview FLASHLIGHT Assembly Assembly Techniques Assembly Template Assembly Template Assembly Templates-ASM-IN-ANSI Assembly Templates-ASM-MM-ISO LENSANDBULB Sub-assembly BATTERYANDPLATE Sub-assembly CAPANDLENS Sub-assembly                                                                                                    | 8-3<br>8-4<br>8-6<br>8-7<br>8-8<br>8-8<br>8-9<br>8-10<br>8-14                                                         |
| Chapter Overview Assembly Modeling Overview FLASHLIGHT Assembly Assembly Techniques Assembly Template Assembly Templates-ASM-IN-ANSI Assembly Templates-ASM-MM-ISO LENSANDBULB Sub-assembly BATTERYANDPLATE Sub-assembly                                                                                                    | 8-3<br>8-4<br>8-6<br>8-7<br>8-8<br>8-8<br>8-9<br>8-10<br>8-14                                                         |
| Chapter Overview Assembly Modeling Overview FLASHLIGHT Assembly Assembly Techniques Assembly Template Assembly Templates-ASM-IN-ANSI Assembly Templates-ASM-MM-ISO LENSANDBULB Sub-assembly BATTERYANDPLATE Sub-assembly CAPANDLENS Sub-assembly FLASHLIGHT Assembly                                                                                                    | 8-3<br>8-4<br>8-6<br>8-7<br>8-8<br>8-8<br>8-9<br>8-10<br>8-14<br>8-20                                                 |
| Chapter Overview Assembly Modeling Overview FLASHLIGHT Assembly Assembly Techniques Assembly Template Assembly Templates-ASM-IN-ANSI Assembly Templates-ASM-MM-ISO LENSANDBULB Sub-assembly BATTERYANDPLATE Sub-assembly CAPANDLENS Sub-assembly FLASHLIGHT Assembly FLASHLIGHT Assembly-Addressing Interference Issues                                                                                                    | 8-3<br>8-4<br>8-6<br>8-7<br>8-8<br>8-9<br>8-10<br>8-14<br>8-16<br>8-20<br>8-26                                        |
| Chapter Overview Assembly Modeling Overview FLASHLIGHT Assembly Assembly Techniques Assembly Template Assembly Templates-ASM-IN-ANSI Assembly Templates-ASM-MM-ISO LENSANDBULB Sub-assembly BATTERYANDPLATE Sub-assembly CAPANDLENS Sub-assembly FLASHLIGHT Assembly-Addressing Interference Issues FLASHLIGHT Assembly-Exploded View                                                                                                    | 8-3<br>8-4<br>8-6<br>8-7<br>8-8<br>8-8<br>8-9<br>8-10<br>8-14<br>8-16<br>8-20<br>8-26                                 |
| Chapter Overview Assembly Modeling Overview FLASHLIGHT Assembly Assembly Techniques Assembly Template Assembly Templates-ASM-IN-ANSI Assembly Templates-ASM-MM-ISO LENSANDBULB Sub-assembly BATTERYANDPLATE Sub-assembly CAPANDLENS Sub-assembly FLASHLIGHT Assembly FLASHLIGHT Assembly-Addressing Interference Issues FLASHLIGHT Assembly-Exploded View FLASHLIGHT Assembly-Export Files and eDrawings                                                                                                    | 8-3<br>8-4<br>8-6<br>8-7<br>8-8<br>8-8<br>8-9<br>8-10<br>8-14<br>8-16<br>8-20<br>8-26<br>8-27<br>8-30                 |
| Chapter Overview Assembly Modeling Overview FLASHLIGHT Assembly Assembly Techniques Assembly Template Assembly Templates-ASM-IN-ANSI Assembly Templates-ASM-MM-ISO LENSANDBULB Sub-assembly BATTERYANDPLATE Sub-assembly CAPANDLENS Sub-assembly FLASHLIGHT Assembly FLASHLIGHT Assembly-Addressing Interference Issues FLASHLIGHT Assembly-Exploded View FLASHLIGHT Assembly-Export Files and eDrawings Chapter Summary Questions/Exercises                                                                                                    | 8-3<br>8-4<br>8-6<br>8-7<br>8-8<br>8-8<br>8-9<br>8-10<br>8-14<br>8-16<br>8-20<br>8-26<br>8-27<br>8-30<br>8-33         |
| Chapter Overview Assembly Modeling Overview FLASHLIGHT Assembly Assembly Techniques Assembly Template Assembly Templates-ASM-IN-ANSI Assembly Templates-ASM-MM-ISO LENSANDBULB Sub-assembly BATTERYANDPLATE Sub-assembly CAPANDLENS Sub-assembly FLASHLIGHT Assembly FLASHLIGHT Assembly-Addressing Interference Issues FLASHLIGHT Assembly-Exploded View FLASHLIGHT Assembly-Export Files and eDrawings Chapter Summary Questions/Exercises  Chapter 9 - Fundamentals of Drawing                                                                                                    | 8-3<br>8-4<br>8-6<br>8-7<br>8-8<br>8-8<br>8-9<br>8-10<br>8-14<br>8-16<br>8-20<br>8-26<br>8-27<br>8-30<br>8-33<br>8-34 |
| Chapter Overview Assembly Modeling Overview FLASHLIGHT Assembly Assembly Techniques Assembly Template Assembly Templates-ASM-IN-ANSI Assembly Templates-ASM-MM-ISO LENSANDBULB Sub-assembly BATTERYANDPLATE Sub-assembly CAPANDLENS Sub-assembly FLASHLIGHT Assembly FLASHLIGHT Assembly-Addressing Interference Issues FLASHLIGHT Assembly-Exploded View FLASHLIGHT Assembly-Export Files and eDrawings Chapter Summary Questions/Exercises  Chapter 9 - Fundamentals of Drawing Chapter Overview                                                                                                    | 8-3<br>8-4<br>8-6<br>8-7<br>8-8<br>8-8<br>8-9<br>8-10<br>8-14<br>8-16<br>8-20<br>8-26<br>8-27<br>8-30<br>8-33         |
| Chapter Overview Assembly Modeling Overview FLASHLIGHT Assembly Assembly Techniques Assembly Template Assembly Templates-ASM-IN-ANSI Assembly Templates-ASM-MM-ISO LENSANDBULB Sub-assembly BATTERYANDPLATE Sub-assembly CAPANDLENS Sub-assembly FLASHLIGHT Assembly FLASHLIGHT Assembly-Addressing Interference Issues FLASHLIGHT Assembly-Exploded View FLASHLIGHT Assembly-Export Files and eDrawings Chapter Summary Questions/Exercises  Chapter 9 - Fundamentals of Drawing                                                                                                    | 8-3<br>8-4<br>8-6<br>8-7<br>8-8<br>8-8<br>8-9<br>8-10<br>8-14<br>8-16<br>8-20<br>8-26<br>8-27<br>8-30<br>8-33<br>8-34 |
| Chapter Overview Assembly Modeling Overview FLASHLIGHT Assembly Assembly Techniques Assembly Template Assembly Template Assembly Templates-ASM-IN-ANSI Assembly Templates-ASM-MM-ISO LENSANDBULB Sub-assembly BATTERYANDPLATE Sub-assembly CAPANDLENS Sub-assembly FLASHLIGHT Assembly FLASHLIGHT Assembly-Addressing Interference Issues FLASHLIGHT Assembly-Exploded View FLASHLIGHT Assembly-Exploded View FLASHLIGHT Assembly-Export Files and eDrawings Chapter Summary Questions/Exercises  Chapter 9 - Fundamentals of Drawing Chapter Overview New Drawing and the Drawing Template Title Block | 8-3<br>8-4<br>8-6<br>8-7<br>8-8<br>8-8<br>8-9<br>8-10<br>8-14<br>8-16<br>8-20<br>8-26<br>8-27<br>8-30<br>8-33<br>8-34 |
| Chapter Overview Assembly Modeling Overview FLASHLIGHT Assembly Assembly Techniques Assembly Template Assembly Templates-ASM-IN-ANSI Assembly Templates-ASM-MM-ISO LENSANDBULB Sub-assembly BATTERYANDPLATE Sub-assembly CAPANDLENS Sub-assembly FLASHLIGHT Assembly FLASHLIGHT Assembly-Addressing Interference Issues FLASHLIGHT Assembly-Exploded View FLASHLIGHT Assembly-Export Files and eDrawings Chapter Summary Questions/Exercises  Chapter 9 - Fundamentals of Drawing Chapter Overview New Drawing and the Drawing Template                                                                 | 8-3<br>8-4<br>8-6<br>8-7<br>8-8<br>8-8<br>8-9<br>8-10<br>8-14<br>8-16<br>8-20<br>8-26<br>8-27<br>8-30<br>8-33<br>8-34 |

| BATTERY Drawing - Detail View                                                     | 9-19    |
|-----------------------------------------------------------------------------------|---------|
| BATTERY Drawing - View Display                                                    | 9-20    |
| BATTERY Drawing - Insert Model Items and Move Dimensions                          | 9-21    |
| BATTERY Drawing - Insert a Note                                                   | 9-23    |
| New Assembly Drawing and Exploded View                                            | 9-25    |
| FLASHLIGHT Drawing - Bill of Materials and Balloons                               | 9-27    |
| Part Numbers                                                                      | 9-29    |
| FLASHLIGHT Drawing - ConfigurationManager                                         | 9-30    |
| FLASHLIGHT Drawing - Update the Bill of Materials                                 | 9-30    |
| Design Tables and O-RING Design-Table Drawing                                     | 9-32    |
| O-RING Drawing                                                                    | 9-34    |
| O-RING Drawing - Design Table                                                     | 9-34    |
| Add a Center of Mass point                                                        | 9-36    |
| Chapter Summary                                                                   | 9-37    |
| Questions/Exercises                                                               | 9-38    |
| Chapter 10 - Introduction to the Certified SOLIDWORKS Associate (CSWA) Exa        | ım 10-1 |
| Chapter Objective                                                                 | 10-3    |
| Introduction                                                                      | 10-3    |
| Part 1 of the Exam                                                                | 10-4    |
| Basic Part Creation and Modification, Intermediate Part Creation and Modification | 10-4    |
| Assembly Creation and Modification                                                | 10-6    |
| Part 2 of the Exam                                                                | 10-7    |
| Introduction and Drafting Competencies                                            | 10-7    |
| Advanced Part Creation and Modification                                           | 10-7    |
| Assembly Creation and Modification                                                | 10-9    |
| Intended Audience                                                                 | 10-10   |
| During the Exam                                                                   | 10-11   |
| Drafting Competencies                                                             | 10-12   |
| Example 1                                                                         | 10-12   |
| Example 2                                                                         | 10-12   |
| Example 3                                                                         | 10-13   |
| Example 4                                                                         | 10-13   |
| Example 5                                                                         | 10-13   |
| Example 6                                                                         | 10-13   |
| Basic Part Creation and Modification, Intermediate Part Creation and Modification | 10-14   |
| Example 1                                                                         | 10-15   |
| Example 2                                                                         | 10-16   |
| Example 3                                                                         | 10-17   |
| Example 4                                                                         | 10-18   |
| Example 5                                                                         | 10-19   |
| Example 6                                                                         | 10-20   |
| Example 6A                                                                        | 10-22   |
| Example 6B                                                                        | 10-22   |
| Advanced Part Creation and Modification                                           | 10-23   |
| Example 1                                                                         | 10-23   |
| Example 2                                                                         | 10-25   |
| Example 3                                                                         | 10-26   |
| Example 4                                                                         | 10-27   |
| Example 5                                                                         | 10-28   |
| Example 6                                                                         | 10-30   |

Introduction

Engineering Graphics with SOLIDWORKS  $^{\otimes}$  2020

| Example 6A                                        | 10-31 |
|---------------------------------------------------|-------|
| Assembly Creation and Modification                | 10-32 |
| Example 1                                         | 10-33 |
| 1                                                 |       |
| Chapter 11 - Additive Manufacturing - 3D Printing | 11-1  |
| Chapter Objective                                 | 11-3  |
| Additive vs. Subtractive Manufacturing            | 11-4  |
| 3D Printer Technology                             | 11-5  |
| Fused Filament Fabrication (FFF)                  | 11-5  |
| StereoLithography (SLA)                           | 11-8  |
| Selective Laser Sintering (SLS)                   | 11-10 |
| Select the Correct Filament Material for FFF      | 11-11 |
| PLA (Polylactic Acid)                             | 11-12 |
| Flex/Soft PLA                                     | 11-12 |
| PLA Storage                                       | 11-13 |
| PLA Part Accuracy                                 | 11-13 |
| ABS (Acrylonitrile-Butadiene-Styrene)             | 11-13 |
| ABS Storage                                       | 11-14 |
| ABS Part Accuracy                                 | 11-14 |
| Nylon                                             | 11-15 |
| Nylon 618                                         | 11-15 |
| Nylon 645                                         | 11-15 |
| Nylon Storage                                     | 11-16 |
| Nylon Part Accuracy                               | 11-16 |
| PVA (Polyvinyl Alcohol)                           | 11-16 |
| STereoLithography (*.stl) file                    | 11-17 |
| Save an STL (*stl) file                           | 11-17 |
| Additive Manufacturing (*amf) file                | 11-18 |
| Save an Additive Manufacturing (*amf) file        | 11-18 |
| 3D Manufacturing Format (*.3mf) file              | 11-19 |
| Save a 3D Manufacturing Format (*.3mf) file       | 11-19 |
| What is a Slicer?                                 | 11-20 |
| How does a Slicer Work?                           | 11-20 |
| Slicer Parameters                                 | 11-20 |
| Layer Height                                      | 11-20 |
| Shell (Wall) Thickness                            | 11-21 |
| Infill Density/Overlap                            | 11-21 |
| Infill Patterns                                   | 11-21 |
| Print Speed                                       | 11-22 |
| Support Types                                     | 11-22 |
| Touching Buildplate                               | 11-22 |
| Everywhere                                        | 11-23 |
| Bed Platform Adhesion                             | 11-23 |
| Raft                                              | 11-23 |
| Skirt                                             | 11-23 |
| Brim                                              | 11-23 |
| Part Orientation                                  | 11-24 |
| Example 1                                         | 11-24 |
| Example 2                                         | 11-25 |
| Optimize Print Direction                          | 11-25 |
| Thin Region                                       | 11-25 |

| Engineering Graphics with SOLIDWORKS® 2020                      | Introduction   |
|-----------------------------------------------------------------|----------------|
| A was a f Ossault au a                                          | 11 25          |
| Area of Overhang                                                | 11-25          |
| Amount of needed Support Remove Model from the Build Plate      | 11-25<br>11-27 |
| Non-heated Build Plate                                          | 11-27<br>11-27 |
| Heated Build Plate  Heated Build Plate                          | 11-27          |
|                                                                 | 11-27          |
| Know your Printer's Limitations                                 |                |
| Tolerance for Interlocking Parts                                | 11-28          |
| General Printing Tips                                           | 11-28          |
| Reduce Infill/Overlap                                           | 11-28<br>11-29 |
| Control Build Area Temperature Add Pads                         | 11-29          |
| Safe Zone Rule                                                  | 11-30          |
|                                                                 | 11-30          |
| First Layer Not Sticking Level Build Platform                   | 11-30          |
| Minimize Internal Support                                       | 11-31          |
| Design a Water Tight Mesh                                       | 11-31          |
| Clearance                                                       | 11-31          |
| In General (FFF Printers)                                       | 11-31          |
| Print Directly from SOLIDWORKS                                  | 11-32          |
| Add-in                                                          | 11-33          |
| Certified SOLIDWORKS Associate Additive Manufacturing (CSWA-AM) | 11-34          |
| Summary                                                         | 11-35          |
| Summary                                                         | 11-33          |
| Appendix                                                        |                |
| SOLIDWORKS Keyboard Shortcuts                                   | A-1            |
| Modeling - Best Practices                                       | A-3            |
| Helpful On-Line Information                                     | A-5            |
| SOLIDWORKS Document Types                                       | A-6            |
| Solis otale booment types                                       | 110            |
| Glossary                                                        | G-1            |
| Index                                                           | I-1            |

Download all needed model files (SOLIDWORKS-MODELS 2020 folder) from the SDC Publications website (<a href="https://www.SDCpublications.com/downloads/978-1-63057-315-7">www.SDCpublications.com/downloads/978-1-63057-315-7</a>). View the provided models to enhance the user experience. Additional projects are included in the exercise section.